# Quick Start Guide

Gyors üzembe helyezési útmutató Краткое руководство по началу работы Priručnik za brzi start

# Latitude 12 5000 Series E5270

## 1 Connect the power adapter and press the power button

Priključite adapter za napajanje i pritisnite gumb za uključivanje/isključivanje Csatlakoztassa a tápadaptert és nyomja meg a bekapcsológombot Подключите адаптер источника питания и нажмите на кнопку питания Povežite adapter za napajanje i pritisnite dugme za napajanje

# $\fbox{1.5cm} \begin{picture}(20,20) \put(0,0){\dashbox{0.5}(20,0){ }} \thicklines \put(0,0){\dashbox{0.5}(20,0){ }} \thicklines \put(0,0){\dashbox{0.5}(20,0){ }} \thicklines \put(0,0){\dashbox{0.5}(20,0){ }} \thicklines \put(0,0){\dashbox{0.5}(20,0){ }} \thicklines \put(0,0){\dashbox{0.5}(20,0){ }} \thicklines \put(0,0){\dashbox{0.5}(20,0){ }} \thicklines \put(0,0){\dashbox{0.5}(20,0){ }} \thicklines \$ يسيس 30888  $\implies$

and Recovery Izrada sigurnosna kopija, obnova, popravak ili vraćanje računala

## Locate Dell apps in Windows 8.1

Locirajte Dell aplikacije u Windows 8.1 Keresse meg a Dell alkalmazásokat Windows 8.1 alatt Найдите приложения Dell в Windows 8.1 Pronađite Dell aplikacije u sistemu Windows 8.1

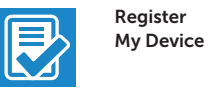

### Register your computer

Registrirajte svoje računalo | Regisztrálja a számítógépét Зарегистрируйте компьютер | Registrujte svoj računar

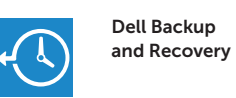

SupportAssist Provjerite i ažurirajte računalo Ellenőrizze és frissítse számítógépét Проверяйте и обновляйте свой компьютер Proverite i ažurirajte računar

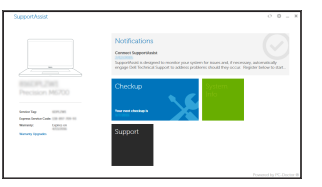

### Backup, recover, repair, or restore your computer

Készítsen biztonsági mentést, állítsa helyre, javítsa vagy állítsa helyre számítógépét

Выполняйте резервное копирование, восстановление или ремонт компьютера

Napravite rezervnu kopiju računara, oporavite, popravite ili vratite računar u prethodno stanje

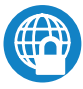

### Dell Data Protection | Protected Workspace

### Protect your computer and data from advanced malware attacks

Zaštitite svoje računalo i podatke od budućih zlonamjernih napada Védje számítógépét és adatait a fejlett rosszindulatú szoftverek támadásai ellen

Защитите компьютер и данные от современных вредоносных атак Zaštitite računar i podatke od naprednih malver napada

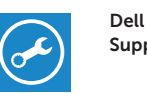

### Check and update your computer

## 2 Finish operating system setup

### $\mathscr N$  NOTE: If you are connecting to a secured wireless network, enter the password for the wireless network access when prompted.

Završetak postavljanja operacijskog sustava Fejezze be az operációs rendszer beállítását Завершите настройку операционной системы Završite sa podešavanjem operativnog sistema

### Windows 7

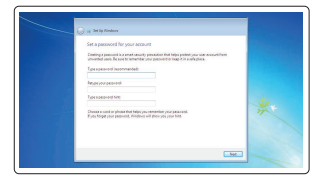

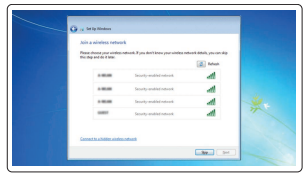

### Set a password for Windows

Postavite zaporku za Windows Állítson be jelszót a Windows-hoz Установите пароль для Windows Podesite lozinku za Windows

- $Z$  NAPOMENA: Ako se povezujete na sigurnu bežičnu mrežu, upišite zaporku za pristup bežičnoj mreži kad se to zatraži.
- MEGJEGYZÉS: Ha egy biztonságos vezeték nélküli hálózathoz csatlakozik, adja meg annak jelszavát, amikor erre a vezeték nélküli hálózathoz való hozzáféréshez szükség van.
- **ПРИМЕЧАНИЕ.** В случае подключения к защищенной беспроводной сети при появлении подсказки введите пароль для доступа к беспроводной сети.
- $\mathbb Z$  NAPOMENA: Ako se povezivanje vrši na zaštićenu bežičnu mrežu, unesite lozinku za pristup bežičnoj mreži kada se to od vas zatraži.

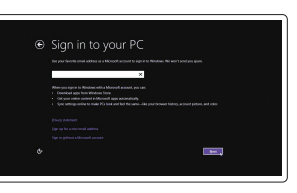

### Connect to your network Spojite se na vašu mrežu Kapcsolódjon a hálózatához Подключитесь к сети

Povežite sa svojom mrežom

### NOTE: If you are connecting to a secured wireless network, enter the password for the wireless network access when prompted.

- NAPOMENA: Ako se povezujete na sigurnu bežičnu mrežu, upišite zaporku za pristup bežičnoj mreži kad se to zatraži.
- MEGJEGYZÉS: Ha egy biztonságos vezeték nélküli hálózathoz csatlakozik, adja meg annak jelszavát, amikor erre a vezeték nélküli hálózathoz való hozzáféréshez szükség van.
- **ПРИМЕЧАНИЕ.** В случае подключения к защищенной беспроводной сети при появлении подсказки введите пароль для доступа к беспроводной сети.
- NAPOMENA: Ako se povezivanje vrši na zaštićenu bežičnu mrežu, unesite lozinku za pristup bežičnoj mreži kada se to od vas zatraži.

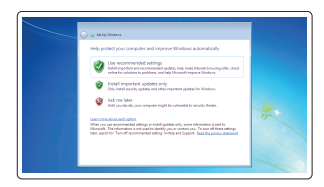

### Protect your computer

Zaštitite svoje računalo Védje számítógépét Защитите свой компьютер Zaštitite svoj računar

### Ubuntu

### Follow the instructions on the screen to finish setup.

Za dovršetak postavljanja pratite upute na zaslonu. A beállítás befejezéséhez kövesse a képernyőn megjelenő utasításokat. Для завершения установки следуйте инструкциям на экране. Pratite uputstva na ekranu da biste završili podešavanje.

### Enable security and updates

Omogućite sigurnost i ažuriranja Kapcsolja be a számítógép védelmét és a frissítéseket Включите службы обеспечения безопасности и автоматического обновления Omogućite zaštitu i ažuriranja

### Connect to your network

A Wireless On order now as you can fresh unling up your PC. If you're not saw which setwark to you, ask the preson who Spojite se na vašu mrežu Kapcsolódjon a hálózatához Подключитесь к сети Povežite sa svojom mrežom

### Sign in to your Microsoft account or create a local account

Prijavite se u Microsoft račun ili izradite lokalni račun

Jelentkezzen be a Microsoft fiókjába, vagy hozzon létre helyi fiókot

Войдите в учетную запись Microsoft или создайте локальную учетную запись

Prijavite se na svoj Microsoft nalog ili kreirajte lokalni nalog

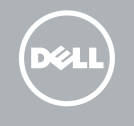

### Windows 8.1

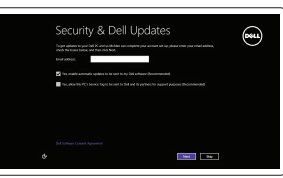

### Features

Značajke | Jellemzők | Характеристики | Funkcije 1. Mrežni priključak 1. Mrežni priključak 1. Mrežni priključak

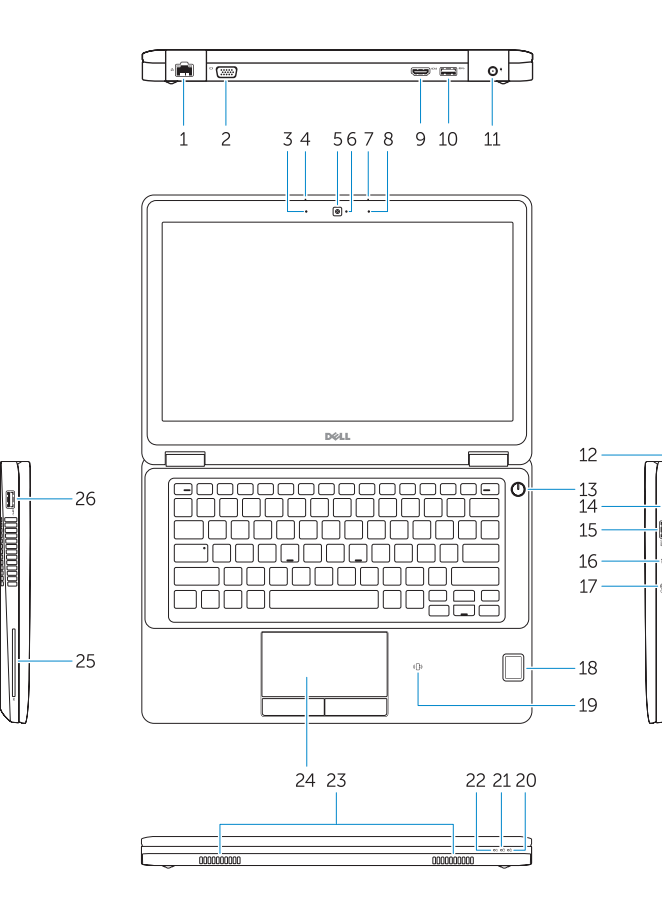

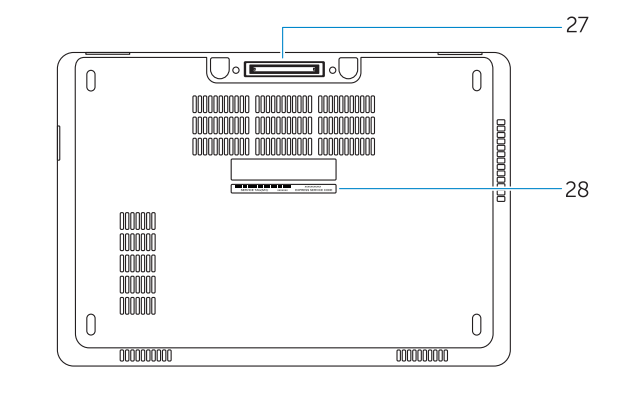

- 
- 2. VGA priključak
- 3. Mikrofon (običan zaslon)
- 4. Mikrofon (dodirni zaslon)
- 5. Kamera (opcija)
- 6. Svjetlo statusa kamere (opcija)
- 7. Mikrofon (dodirni zaslon)
- 8. Mikrofon (običan zaslon)
- 9. HDMI prikliučak
- 10. USB 3.0 priključak
- 11. Priključak za napajanje
- 12. Utor za sigurnosni kabel
- 13. Gumb za uključivanje/isključivanje
- 14. Prikliučak za SIM (opcija)
- 15. USB 3.0 priključak s PowerShare
- 1. Hálózati csatlakozó
- 2. VGA csatlakozó
- 3. Mikrofon (nem érintőképernyős)
- 4. Mikrofon (érintőképernyős)
- 5. Kamera (opcionális)
- 6. Kamera állapotjelző fény (opcionális)
- 7. Mikrofon (érintőképernyős)
- 8. Mikrofon (nem érintőképernyős)
- 9. HDMI csatlakozó
- 10. USB 3.0 csatlakozó
- 11. Tápcsatlakozó
- 12. Biztonsági kábel foglalata
- 13. Bekapcsológomb
- 14. SIM csatlakozó (opcionális)
- 15. USB 3.0 csatlakozó PowerShare-rel
- 16. Čitač memorijske SD kartice
- 17. Priključak za slušalice
- 18. Dodirni čitač otisaka prstiju (opcija)
- 19. Beskontaktni čitač pametne kartice (opcija)
- 20. Svjetlo statusa baterije
- 21. Indikator aktivnosti tvrdog pogona
- 22. Svietlo statusa napajanja
- 23. Zvučnici
- 24. Podloga osjetljiva na dodir
- 25. Čitač pametne kartice (opcija)
- 26. USB 3.0 priključak
- 27. Prikliučak za spajanje
- 28. Naljepnica servisne oznake
- 16. SD memóriakártya olvasó
- 17. Fejhallgató csatlakozó
- 18. Érintő ujjlenyomat leolvasó (opcionális )
- 19. Érintésmentes SmartCard olvasó (opcionális)
- 20. Akkumulátor állapot jelzőfény
- 21. Merevlemez-meghajtó aktivitás jelzőfény
- 22. Bekapcsolás állapot jelzőfény
- 23. Hangszórók
- 24. Érintőpad
- 25. SmartCard olvasó (opcionális)
- 26. USB 3.0 csatlakozó
- 27. Dokkoló csatlakozó
- 28. Szervíz fül címke

17. Konektor za slušalice 18. Čitač otiska prsta (opcija) 19. Čitač beskontaktnih smart kartica (opcija) 20. Svetlo za status baterije 21. Svetlo za aktivnost čvrstog diska 22. Svetlo za status napajanja

24. Tabla osetliiva na dodir 25. Čitač smart kartica (opcija) 26. USB 3.0 konektor

27. Konektor za priključivanje na bazu 28. Nalepnica sa servisnom oznakom

- 1. Сетевой разъем
- 2. Разъем VGA
- 3. Микрофон (несенсорный экран)
- 4. Микрофон (сенсорный экран)
- 5. Камера (заказывается дополнительно)
- 6. Индикатор состояния камеры (заказывается дополнительно)
- 7. Микрофон (сенсорный экран)
- 8. Микрофон (несенсорный экран)
- 9. Разъем HDMI
- 10. Разъем USB 3.0
- 11. Разъем питания
- 12. Слот для защитного кабеля
- 13. Кнопка питания
- 14. Разъем SIM (заказывается дополнительно)
- 15. Разъем USB 3.0 с поддержкой функции PowerShare
- 1. Mrežni konektor
- 2. VGA konektor
- 3. Mikrofon (ekran nije osetljiv na dodir)
- 4. Mikrofon (ekran osetljiv na dodir)
- 5. Kamera (opcija)
- 6. Svetlo za status kamere (opcija)
- 7. Mikrofon (ekran osetljiv na dodir)
- 8. Mikrofon (ekran nije osetlijv na dodir)
- 9. HDMI konektor
- 10. USB 3.0 konektor
- 11. Konektor za napajanje
- 12. Slot za zaštitni kabl
- 13. Dugme za napajanje
- 14. SIM konektor (opcija)
- 15. USB 3.0 konektor sa PowerShare funkcijom
- 16. Устройство чтения карт SD
- 17. Разъем для наушников
- 18. Устройство для считывания отпечатков пальцев (заказывается дополнительно)
- 19. Устройство чтения бесконтактных смарткарт (заказывается дополнительно)
- 20. Индикатор состояния батареи
- 21. Индикатор работы жесткого диска
- 22. Индикатор состояния питания
- 23. Динамики
- 24. Сенсорная панель
- 25. Устройство чтения смарт-карт (заказывается дополнительно)
- 26. Разъем USB 3.0
- 27. Разъем для стыковки
- 28. Метка обслуживания

16. Čitač SD memorijskih kartica

23. Zvučnici

### Product support and manuals

Podrška i priručnici za proizvod Terméktámogatás és kézikönyvek Техническая поддержка и руководства по продуктам Podrška i uputstva za proizvod

Dell.com/support Dell.com/support/manuals Dell.com/support/windows Dell.com/support/linux

### Contact Dell

Kontaktiranje tvrtke Dell | Kapcsolatfelvétel a Dell-lel Обратитесь в компанию Dell | Kontaktirajte Dell

Dell.com/contactdell

### Regulatory and safety

Pravne informacije i sigurnost Szabályozások és biztonság Соответствие стандартам и технике безопасности Regulatorne i bezbednosne informacije

Dell.com/regulatory\_compliance

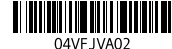

#### Regulatory model

Regulatorni model Szabályozó modell Модель согласно нормативной документации Regulatorni model

P23T

### Regulatory type

Regulatorna vrsta | Szabályozó típus Тип согласно нормативной документации | Regulatorni tip P23T001

### Computer model

Model računala | Számítógép modell Модель компьютера | Model računara Latitude 12-E5270

Printed in China. 2016-07

© 2016 Dell Inc. © 2016 Microsoft Corporation. © 2016 Canonical Ltd.

1. Network connector

### 2. VGA connector

- 3. Microphone (non-touch)
- 4. Microphone (touch)
- 5. Camera (optional)
- 6. Camera-status light (optional)
- 7. Microphone (touch)
- 8. Microphone (non-touch)
- 9. HDMI connector
- 10. USB 3.0 connector
- 11. Power connector
- 12. Security-cable slot
- 13. Power button
- 14. SIM connector (optional)
- 15. USB 3.0 connector with PowerShare
- 16. SD memory card reader
- 17. Headset connector
- 18. Touch Fingerpint reader (optional)
- 19. Contactless smart card reader (optional)
- 20. Battery-status light
- 21. Hard-drive activity light
- 22. Power-status light
- 23. Speakers
- 24. Touchpad
- 25. Smart-card reader (optional)
- 26. USB 3.0 connector
- 27. Dock connector
- 28. Service-tag label